# INTRODUÇÃO AO SOFTWARE R

PRIMEIROS PASSOS

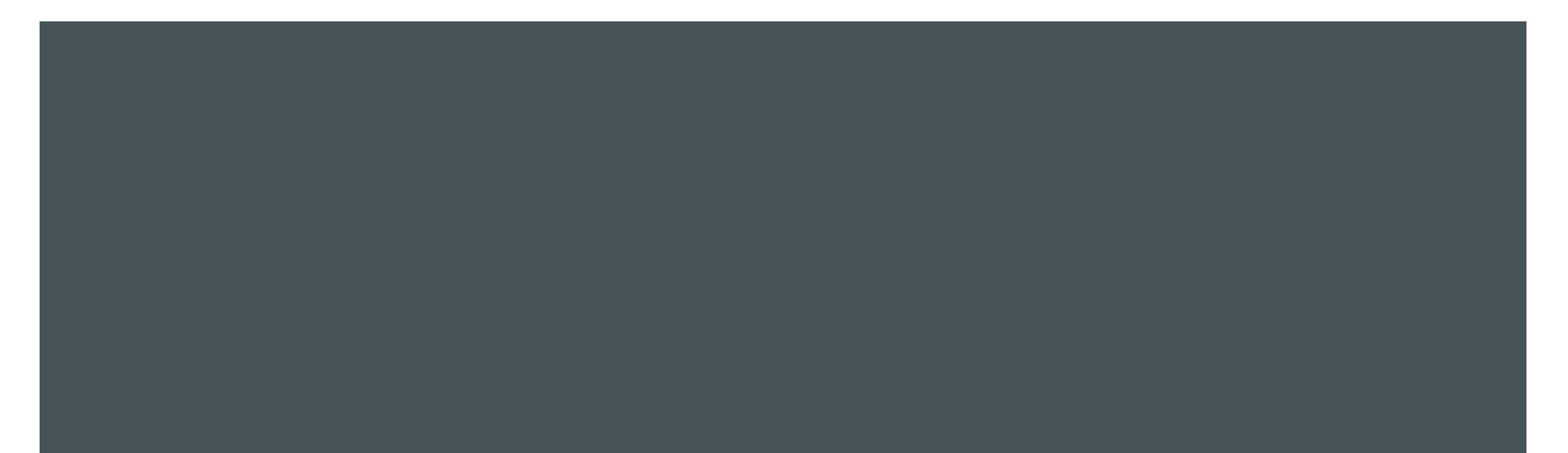

#### COMANDOS BÁSICOS

A forma mais direta de interagir com o R é através das linhas de comandos.

- Os comandos são digitados em frente ao símbolo **>**.
- A continuação da linha é indicado por **+**.
- Para submeter os comandos pressione **Enter**.
- Para inserir vários comandos na mesma linha, utilize **;**.

## CRIANDO OBJETOS/VARIÁVEIS

Para atribuir valores a objetos, basta usar **<-** ou **=**

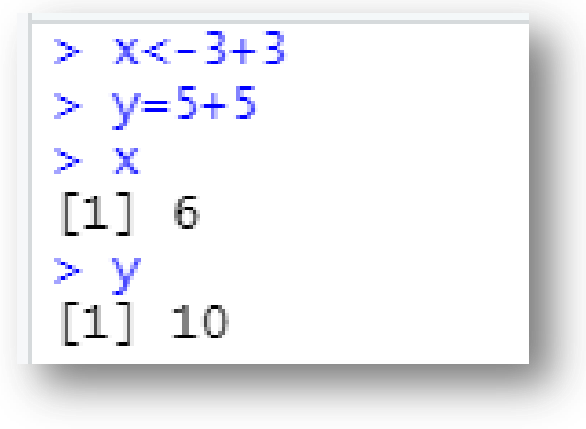

- **Símbolos algébricos:**
- Soma **+**
- Subtração **-**
- Divisão **/**
- Multiplicação **\***
- Potencia **^**

$$
\left[\text{Para calcular}\left(\frac{20+1}{2\times3}\right) \wedge 2 \text{ escrevemos}\right]
$$
\n
$$
((20+1)/(2*3))\wedge 2
$$

#### CLASSES DE OBJETOS

O R possui diferentes classes para acomodar diferentes natureza dos dados (numéricos, categóricos, ordinais, univariados, bivariados, multivariados, etc. )

- **numeric()** : números com casas decimais (double). Ex.: 2.1.
- **integer()** : números inteiros. Ex.: 5L.
- **logical()** : TRUE ou FALSE.
- **character()** : caracteres/strings. Ex.: "Bom dia"

# INSTALAÇÃO DE PACOTES

A versão base do R possui as funções:

- Modelos Estatísticos
- Algoritmos Computacionais
- Métodos Matemáticas
- Visualização de Dados

Mesmo com essas funções, podemos precisar de alguma função que não está incluída na versão base. Quando isso acontecer devemos baixar o seu respectivo "pacote" (packages).

Os pacotes são uma coleção de funções que são chamadas **diretamente de dentro do R**.

# INSTALAÇÃO DE PACOTES

Exemplos de pacotes:

- ggplot2: Criação de gráficos elegantes.
- dplyr: Pacote mais útil para realizar transformação de dados

Para instalar um pacote do R usamos a seguinte sintaxe: install.packages('NOME.DO.PACOTE'). Ex.

> install.packages('ggplot2')

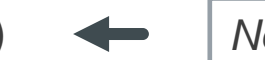

*Nome do pacote entre aspas simples*

Uma vez que o pacote foi instalado não há mais a necessidade de instalar sempre que for utilizar as suas funcionalidades, basta carregar o pacote com o comando: library().

 $>$  library(ggplot2)  $\blacktriangleleft$ 

*Nome do pacote sem aspas*

### IMPORTAÇÃO DE DADOS

Podemos importar dados no R de duas maneiras:

- **Utilizando dados já existentes nos pacotes (dentro do R)**
- **Importando planilhas de fora para o R (ex. Excel)**

#### PERDEU SEUS ARQUIVOS?

- **getwd()** : mostra o diretório, aonde o R buscará os arquivos a serem importados
- library(readr) : é utilizado para importar arquivos de texto, como .txt ou .csv, para o R

## **OBSERVAÇÕES**

- **O R ignora os espaços em brancos excessivos.**
- **String/caracteres devem ser inseridos entre aspas simples ou dupla**
- O R também diferencia letras minúsculas e maiúsculas
- Comentários em R podem ser inseridos depois do caractere **#**